## Will You TypeWith.me?

Click to Create a New Document

### **Tech Tip By Jane Rhoades**

**6467 Spring 2011**

# Will You TypeWith.me?

**TypeWith.Me is a free, easy program for document collaboration. No registration is required. You simply go to the page and begin with the obvious and large prompt to create a new document.**

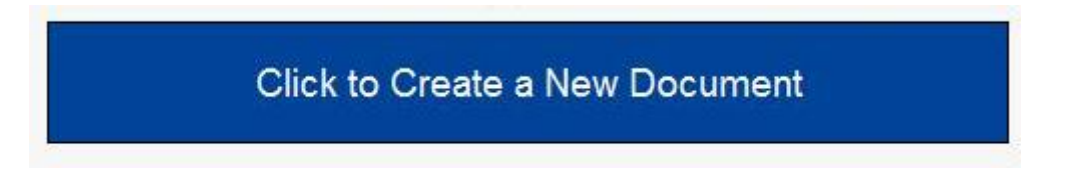

**You immediately have an open document with no logins or accounts required. The formatting tools are very simple and straight forward.**

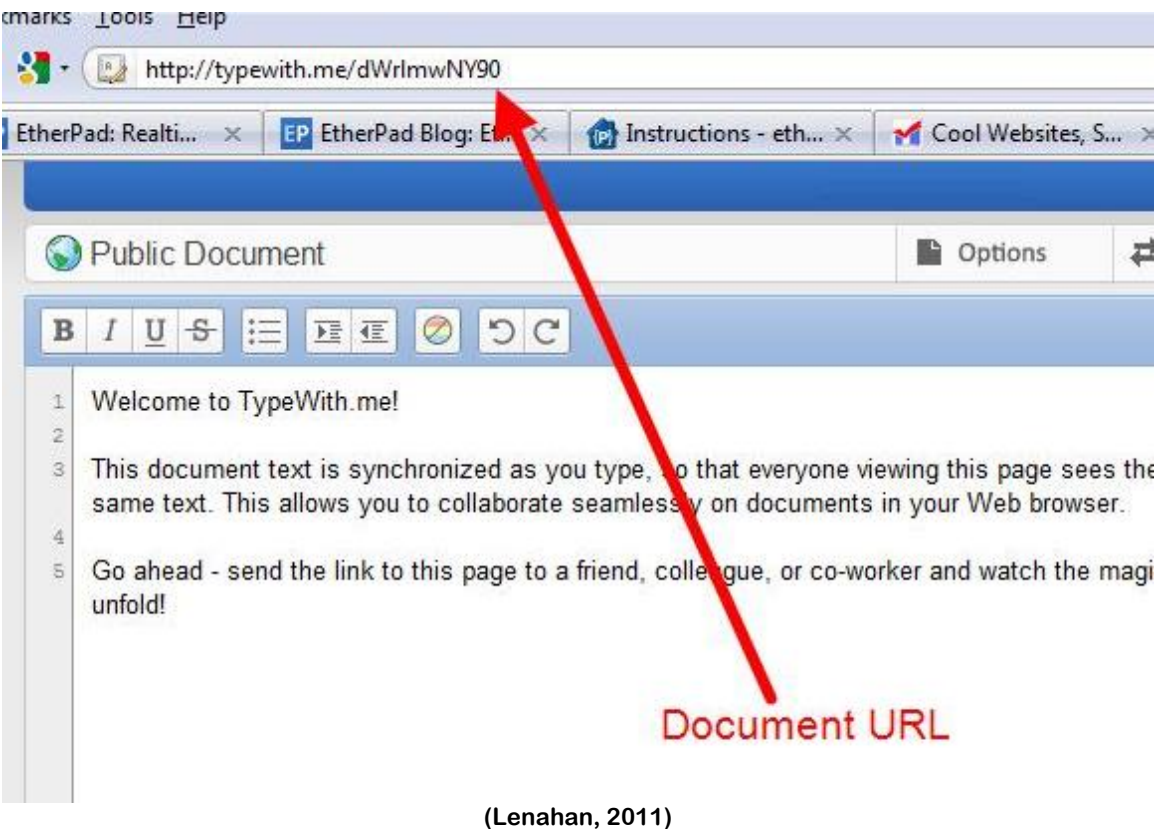

**The program allows up to 16 people to collaborate at once in real time. It only becomes a public document once you share your URL (ex. via email or posting it on the board). Others can log on to the document when any of the 16 exit the program and continue to work.** 

#### **www.TypeWith.Me**

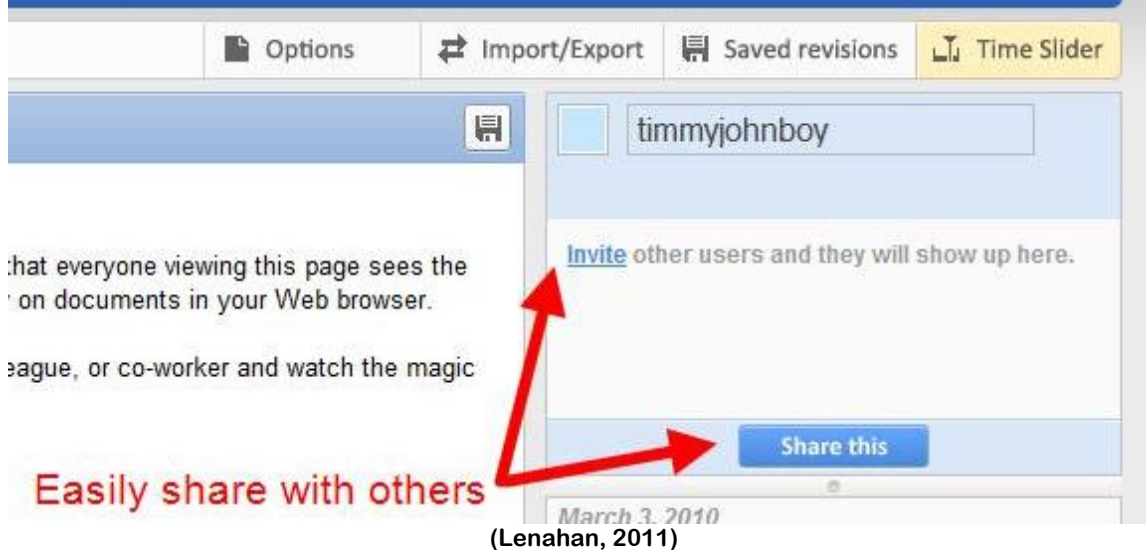

**Everyone working on the document selects their own color to use to identify their work by simply clicking on the color box and choosing a color and adding their name. Their name and color appears in the collaborators' box on the right. For example, as timmyjohnboy types, his posted words are highlighted in blue.**

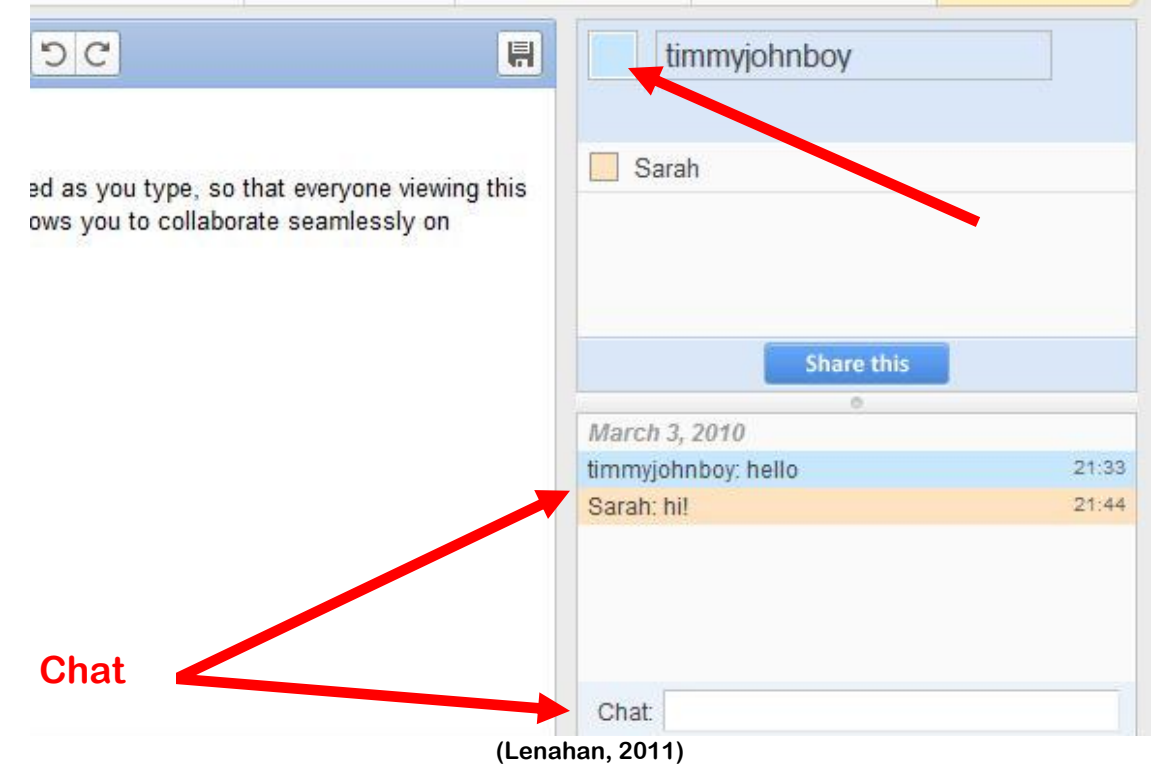

### **A chat box (below right) allows everyone to chat as they work.**

**Writers have the option of turning on and off these options from the "Options" tab at the top of the page. You can add (or delete) line numbers to make collaboration easier to address areas of concern or where changes may need to be found.**

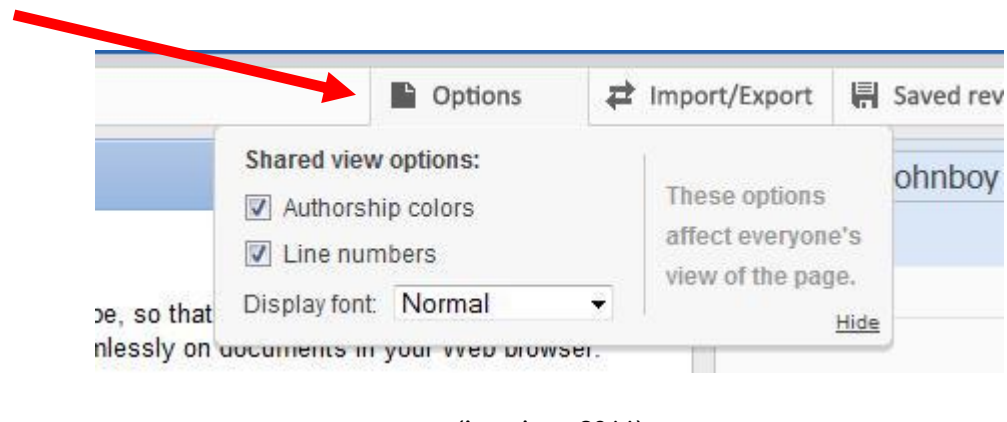

**(Lenahan, 2011)**

**The document can be saved from any writing collaborator at any time in the process. Writers can go back and revisit the writing at any stage of the past saved point in time using the "restore" link. They can also simply go back and "view" work at that stage of the process.**

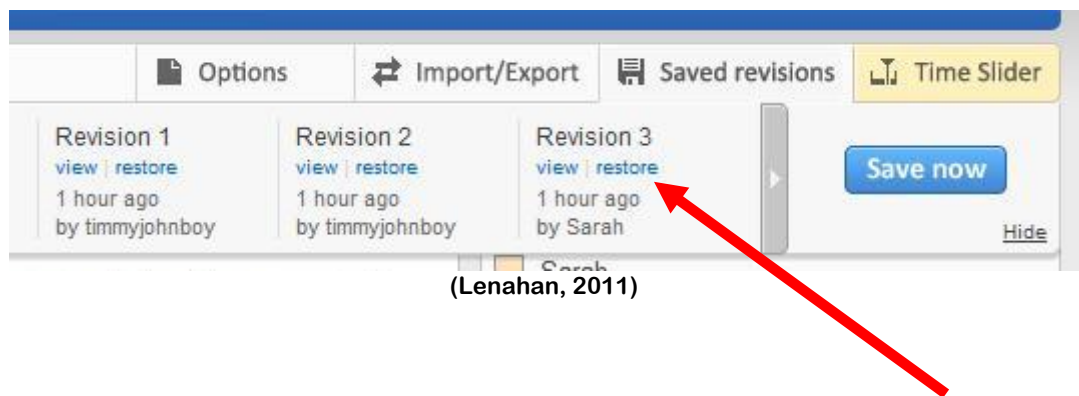

**This program has the unique ability to show the writing process as a recording with a Time Slider function which allows you to watch the changes or additions as they occurred. Each star on the Time Slider is a "saved" point in the document process.**

**Teachers and collaborators can watch and determine when and what changes were made to the document and by whom.**

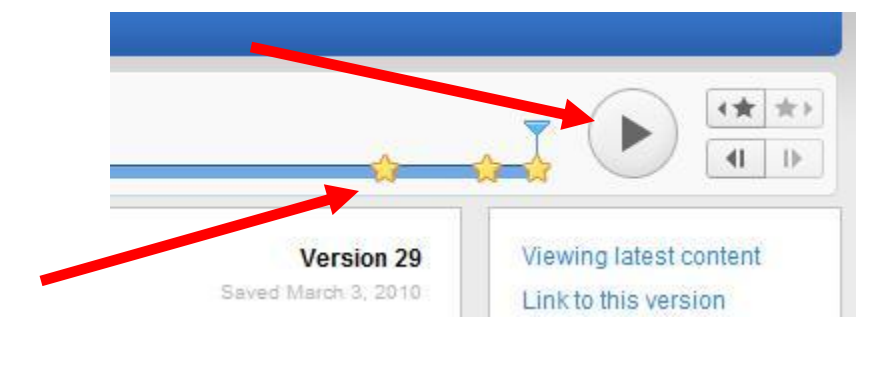

**(Lenahan, 2011)**

**Writers have the option to save the document as an HTML, Plain text, Microsoft Word or as a PDF document. You can leave it as an open document or also bookmark the file.**

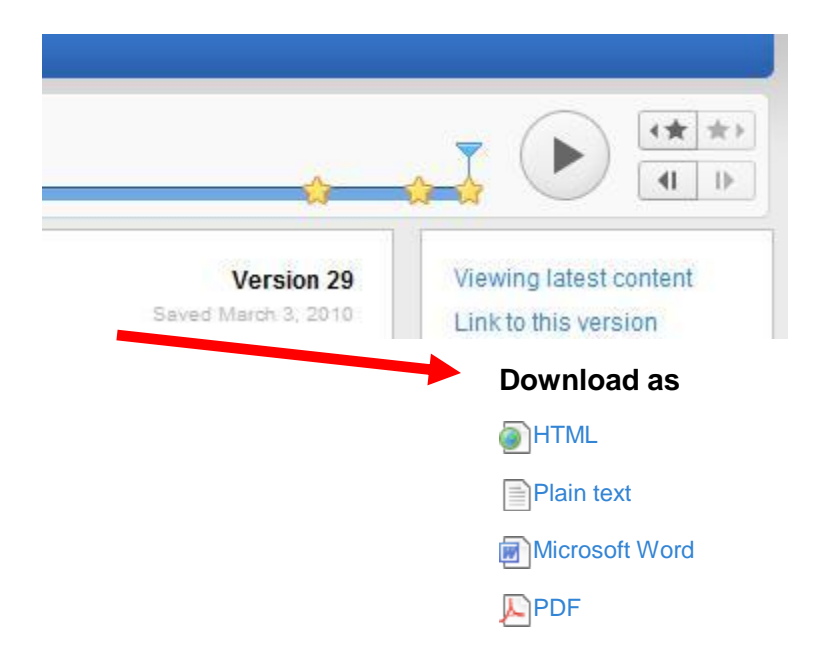

**(Lenahan, 2011)**

**Uses for this program:**

- **Collaborate with coworkers or classmates on a project**
- **Work together without having to be in the same place**
- **Import existing documents for group editing**
- **Use the time slider feature to view older versions of a document**
- **Communicate while working using the chat function**
- **No passwords required or email security issues to participate**
- **Highlighted text makes it easy to see who contributed to the work and to what capacity**
- **Allows everyone to see who is working on the file or looking at it in the collaborator screen**
- **Line numbering makes it easy to reference certain places in the text for collaboration**

**Cautions:**

**You must write down the URL if you have not exported your work or you will lose your work**

#### References

Lenahan, T. (2011, March 5). *TypeWith.me – really quick & dirty document collaboration tool*. Retrieved February 26, 2011, from makeuseof.com: http://www.makeuseof.com/tag/typewithme-quick-dirtydocument-collaboration-tool/